# Obsah

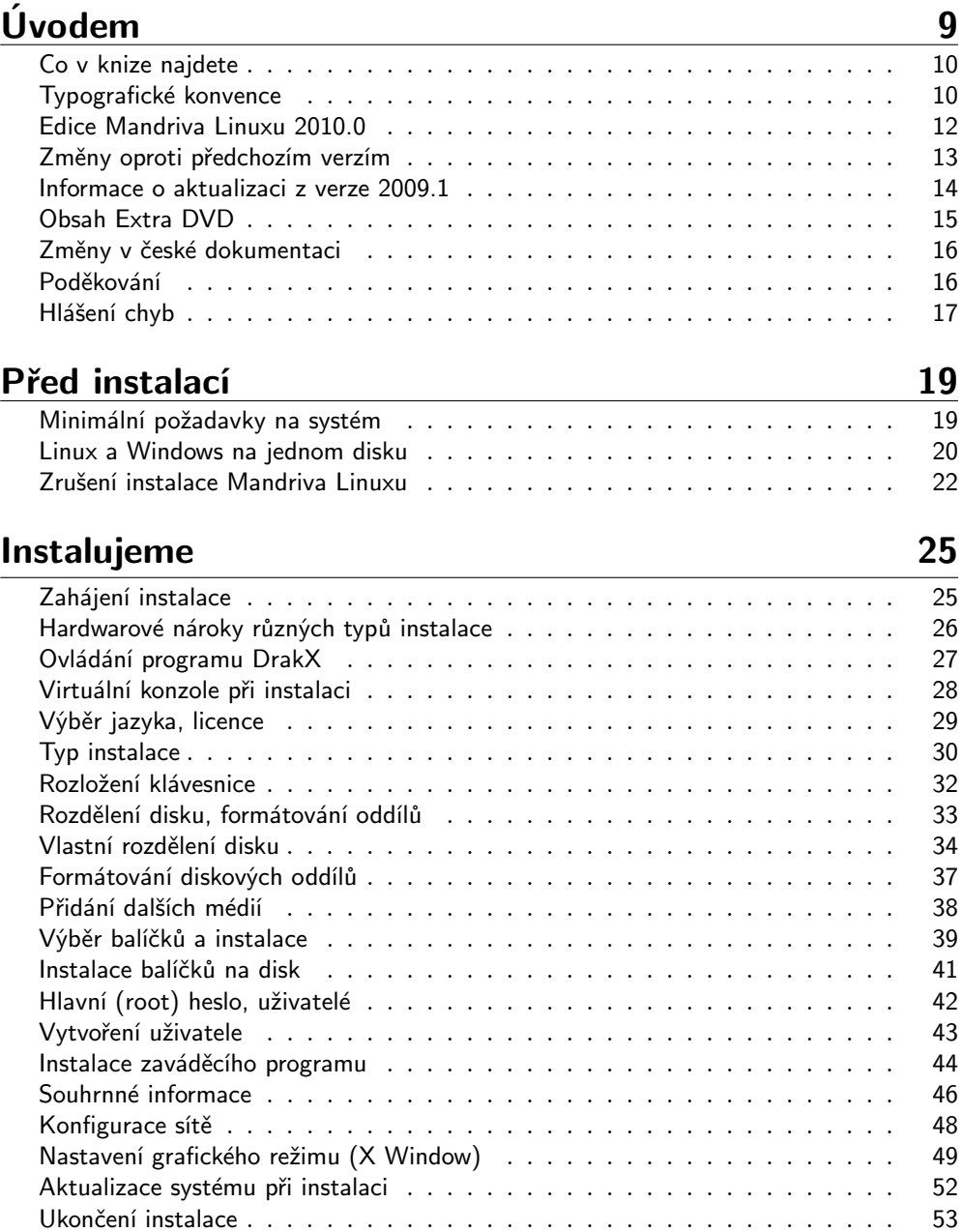

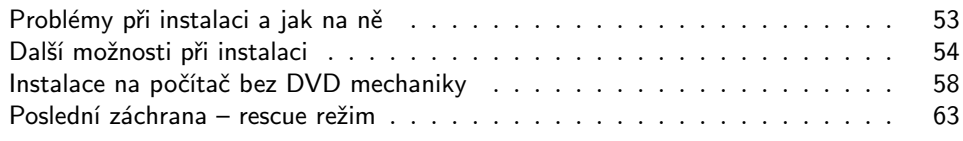

#### První start systému 65

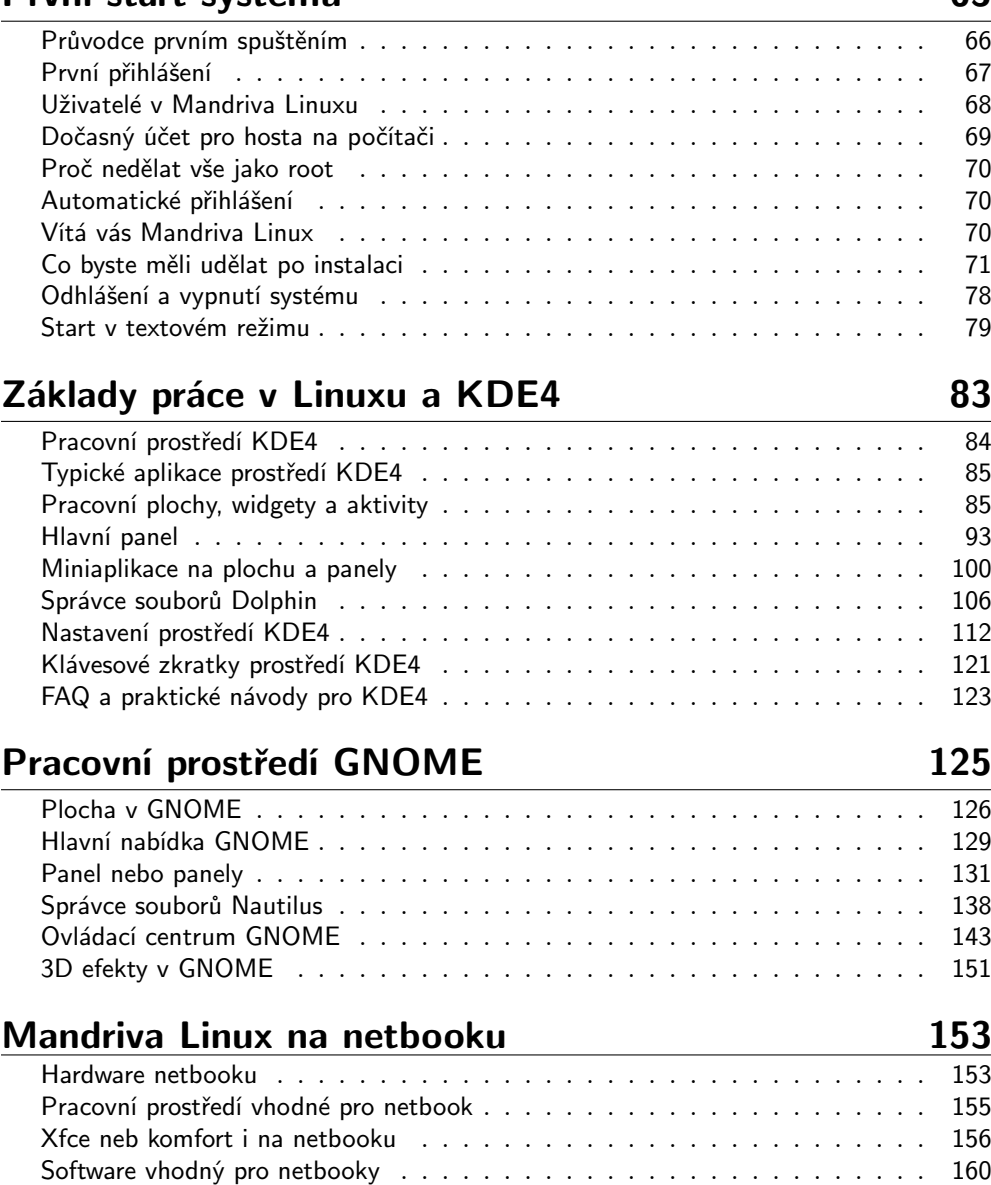

Tipy a triky pro práci s netbookem . . . . . . . . . . . . . . . . . . . . . . . . 167

# Vybrané linuxové aplikace 173

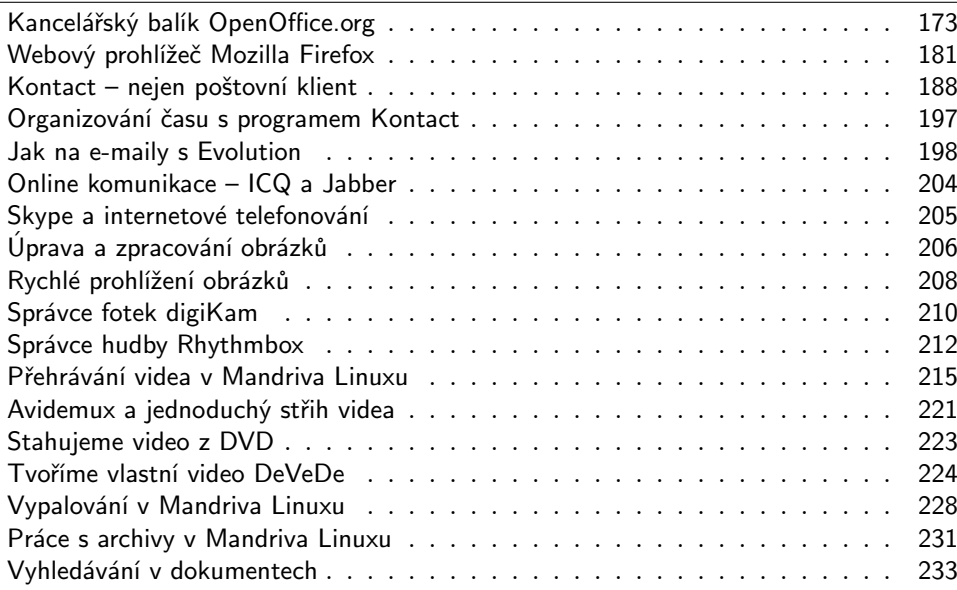

# Nastavení systému 237

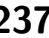

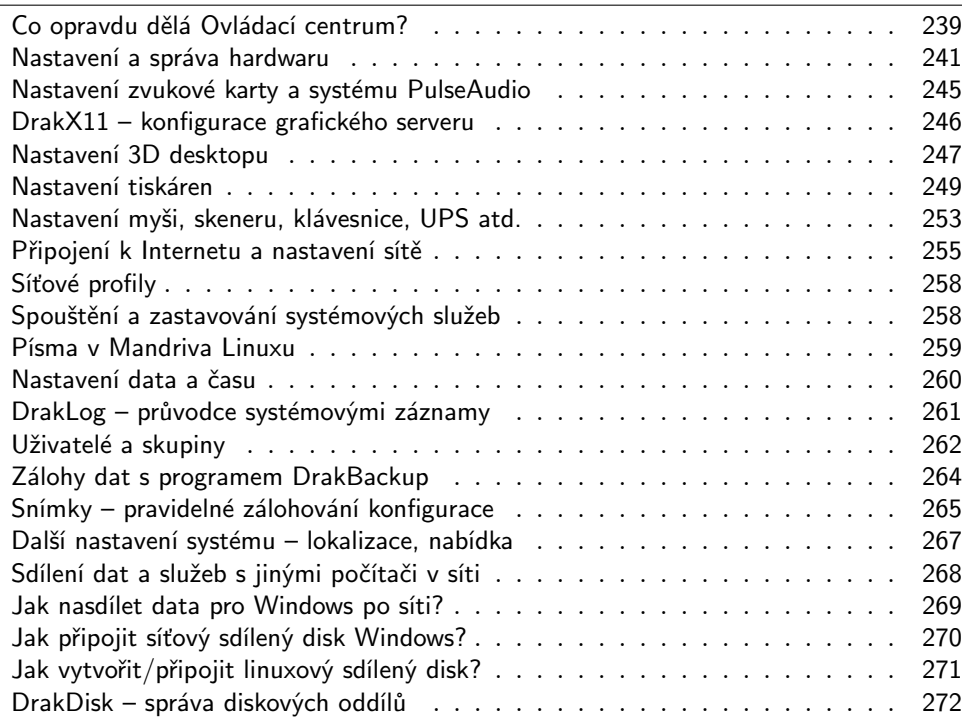

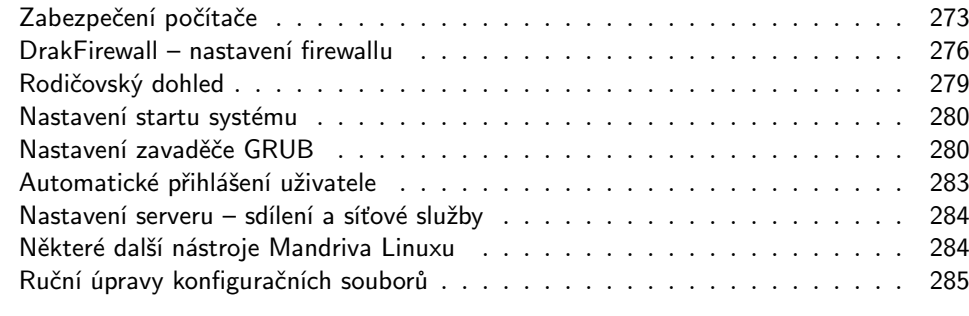

# Správa softwaru 287

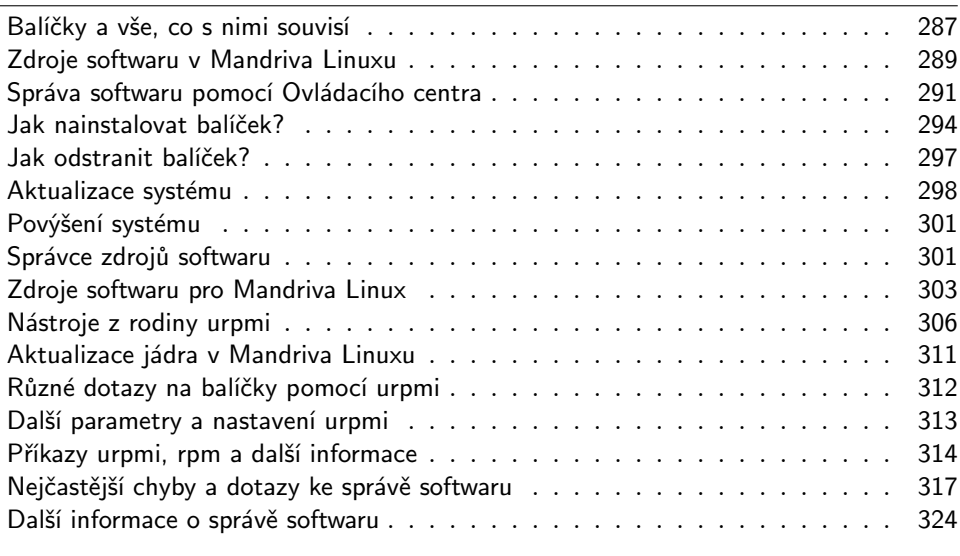

### Základy práce v příkazové řádce **1888 kvazdál v 1888** 331

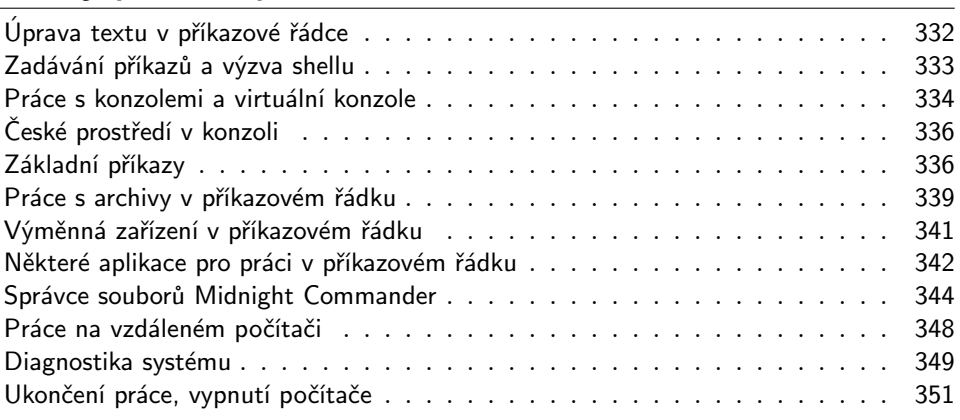

### Praktické návody a FAQ 353

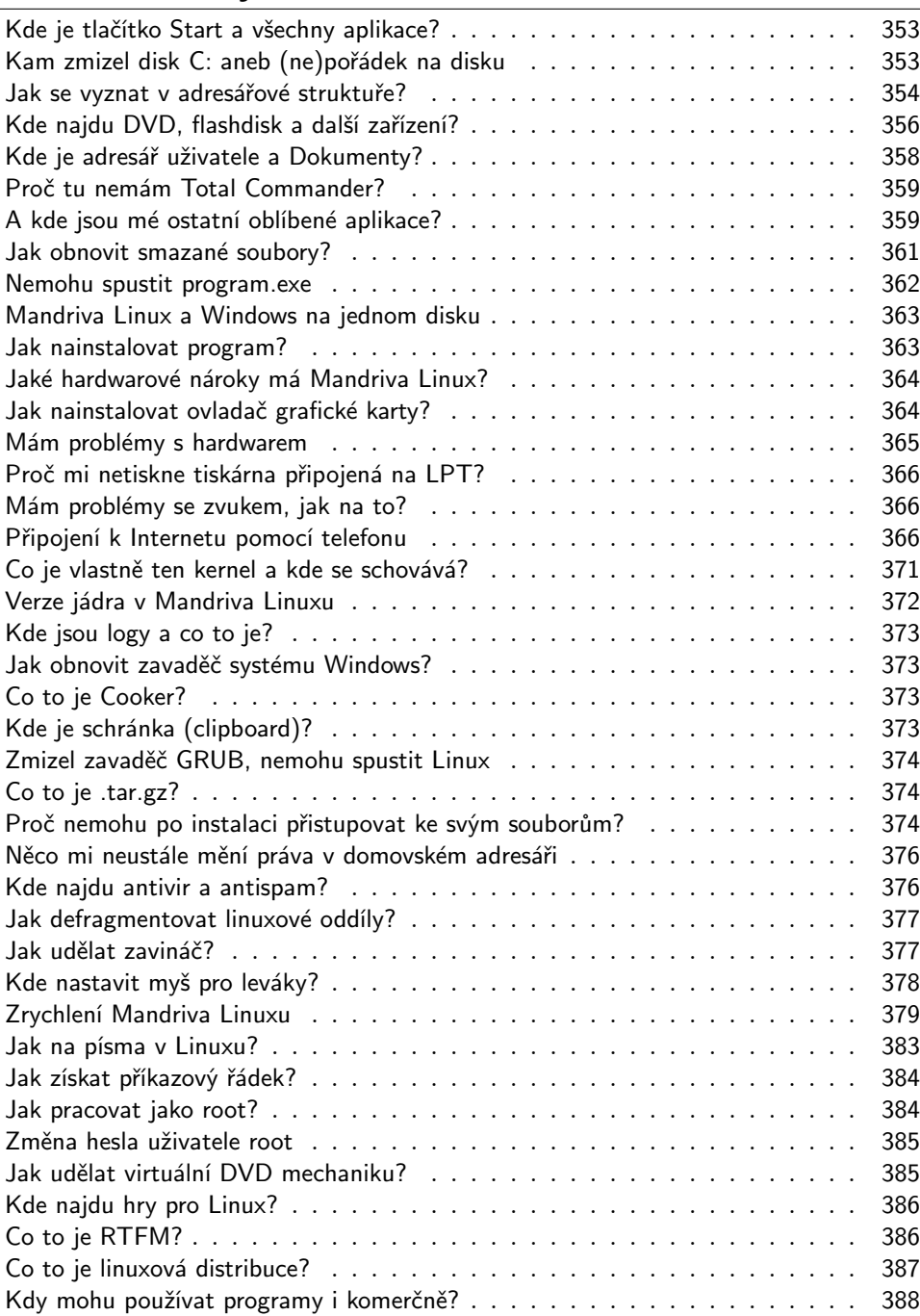

## Odkazy a zdroje informací 389

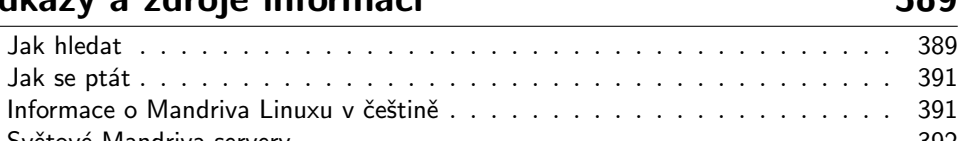

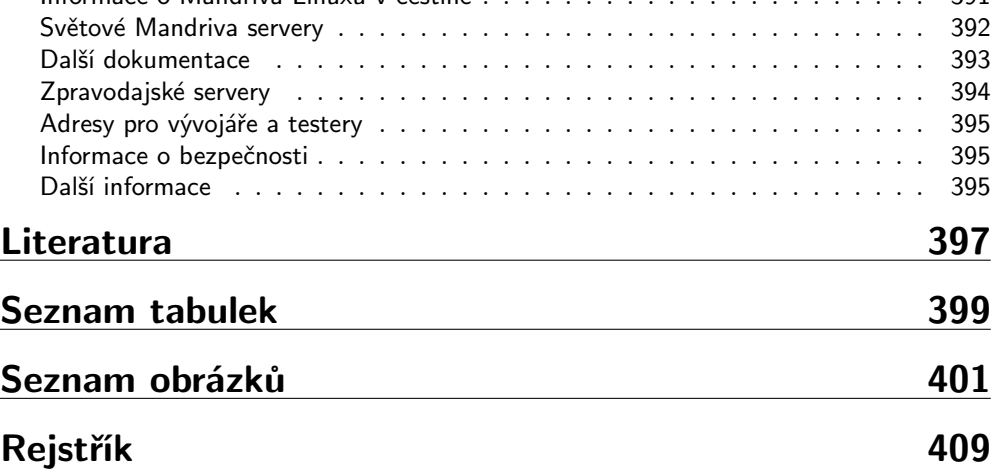

# Úvodem

#### Komu je kniha určena?

Je tato kniha určena právě vám? Na tuto otázku si zřejmě budete muset odpovědět sami, ale zároveň je to první věc, se kterou vám můžeme pomoci. Kniha je určena především začátečníkům a můžete se do ní podívat, když:

- Instalujete Linux poprvé v životě v tom případě bude dobré se s ním nejdříve trochu seznámit, aby mezi vámi nedocházelo k nedorozumění. Úplně nejlepší bude, což doporučujeme všem linuxovým začátečníkům, přečíst si celou knihu od začátku do konce. Dozvíte se, jak jej bez problému nainstalovat, kde provést základní nastavení systému a něco málo o tom, jak to v Linuxu vlastně chodí. Speciální zřetel je brán na uživatele nejrozšířenějšího systému současnosti – Microsoft Windows. Ti najdou v knize mnoho rad a přirovnání z prostředí, které již důkladně znají.
- *Vidíte Mandriva Linux poprvé v životě*, ovšem máte zkušenosti s jinou distribucí GNU/Linuxu. V takovém případě by vás mohla zajímat kapitola "Instalujeme", [str. 25,](#page--1-0) a dále také kapitola "Nastavení systému", str. 237, protože to jsou hlavní rysy, ve kterých se Mandriva Linux liší od jiných distribucí Linuxu. V kapitole ["Odkazy a zdroje informacíÿ, str. 389](#page--1-0), pak najdete množství užitečných odkazů, které se nějak k distribuci Mandriva Linux vztahují.
- Něco nevíte a myslíte si, že by to zde mohlo být podívejte se do obsahu a nebo rejstříku a doufejte, že v něm najdete to, co hledáte.
- Hledáte informaci, o které víte, že zde určitě je jen jste zapomněli, kde přesně. Pak vám opět pomůže obsáhlý rejstřík v zadní části knihy.
- Nikdy jste neměli počítač i v této situaci lze knihu jen doporučit, ovšem je dobré připomenout, že se zabývá pouze Mandriva Linuxem. Přitom ale předpokládá základní znalosti práce s výpočetní technikou, a ty byste již měli mít osvojeny. Není-li tomu tak, podívejte se pro začátek po nějaké vhodnější literatuře, určené pro naprosté počítačové začátečníky.

Naopak, knihu rozhodně nečtěte v těchto případech:

- Hledáte detaily nastavení v souboru /etc/inittab nenajdete je. Kniha nebyla psána s úmyslem úplného referenčního manuálu Linuxu, ale má sloužit k základnímu seznámení se systémem. Je určena běžným uživatelům a zaměřena především na práci v grafickém prostředí. Poohlédněte se po vhodnější (pravděpodobně to bude znamenat "odbornější") literatuře v zadní části knihy.
- Chcete se něčím pobavit to půjde jen těžko, je to manuál!

Teď byste již měli mít alespoň nějakou představu o tom, zdali bude užitečné se do knížky začíst, a tak vám ještě prozradíme, co v ní vlastně najdete.

#### Co v knize najdete

Do knihy jsme se snažili zařadit základní informace potřebné pro instalaci a pohodlnou práci se systémem. Částečně se věnujeme i odlišnosti Mandriva Linuxu od jiných operačních systémů, především Microsoft Windows. Po přečtení knihy byste měli být schopni Mandriva Linux nainstalovat a bez větších problémů začít používat. Pro hlubší studium Linuxu – týká se to zejména správců a pokročilých uživatelů – doporučujeme například [[Vych03](#page--1-0)] nebo [[LDP08](#page--1-0)]. Na našem trhu je další kvalitní linuxové literatury dostatek, viz seznam doporučené literatury v zadní části knihy. Podívejte se na českých linuxových serverech po recenzích a zkušenostech s knihami, mělo by vám to poskytnout dobré tipy při rozhodování o případném nákupu další literatury.

Do knihy jsme se snažili vložit i mnoho osobních zkušeností s Mandriva Linuxem. Některé vlastnosti, ať už dobré či špatné, jsou v knize výrazně označeny. Doporučujeme proto všímat si bloků označených ikonami, jejichž význam osvětlíme dále.

Část knihy jsme věnovali uživatelům přecházejícím z platformy Microsoft Windows. Ti s největší pravděpodobností nebudou mít problém s ovládáním grafického prostředí Mandriva Linuxu vzhledem k jeho jednoduchosti, ale mohou narazit na určité odlišnosti v chování systému nebo aplikací. Právě pro tyto případy je zde kapitola ["Prak](#page--1-0)[tické návody a FAQÿ, str. 353,](#page--1-0) která by měla případná nedorozumění rychle vyřešit, a těmto uživatelům ji rozhodně doporučujeme k nahlédnutí.

Kniha je díky ochotě společnosti Computer Press, a.s., šířena také elektronicky a lze ji poměrně dobře použít s jinou edicí i verzí Mandriva Linuxu. Týká se to samozřejmě rozumného časového rozmezí, řekněme jednu až dvě verze dopředu nebo zpět. V takovém případě ale musíte počítat s tím, že některé vlastnosti budou jiné nebo mohou u starších verzí Mandriva Linuxu chybět úplně. Lišit se samozřejmě může i vzhled aplikací a ovládacích prvků programů. Informace z většiny kapitol mohou využít také uživatelé jiných distribucí GNU/Linuxu.

### Typografické konvence

Pro zlepšení přehlednosti a čitelnosti používáme v textu několik různých druhů písma. Uvádíme je zde zároveň s příklady, kde na ně obvykle můžete narazit:

- Kurziva slouží především ke zvýraznění textu. Uvidíte ji v souvislosti s nabídkou programů (určuje např. položku v nabídce nebo volby programů). Dále se vyskytuje při prvním uvedení důležitého nového pojmu.
- Tučné písmo je silnější zvýraznění tam, kde to považujeme za vhodné. Obvykle se s ním setkáte v pasážích, kde lze opravdu něco pokazit. Typickou

situací je např. rozdělení nebo formátování disku, kde je potřeba dávat obzvlášť velký pozor, protože přehlédnutí důležitého údaje může mít zcela fatální následky (v tomto případě ztrátu dat na disku).

• Neproporcionální písmo – používáme pro odlišení komunikace s počítačem. Neproporcionální písmo označuje příkazy a jejich parametry, klávesové zkratky, jména souborů a jejich obsah – např. výpisy konfiguračních souborů.

Pro zvýraznění větších částí textu používáme speciální bloky textu vysázené menším bezpatkovým písmem na šedém podkladu. Každý blok je navíc označen malým obrázkem (ikonou), který již na první pohled určuje jeho význam. Celkem používáme čtyři ikony s těmito významy:

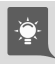

Ikona "tip" se objevuje tam, kde si myslíme, že by vám naše rada mohla pomoci zlepšit nebo zrychlit práci se systémem Mandriva Linux.

Tato "poznámka" obsahuje obvykle další vysvětlující text k probíranému tématu. Text v poznámce považujeme natolik za důležitý, že jsme se rozhodli jej raději oddělit a navíc i trochu zvýraznit. Zajímá-li vás, jak věci fungují, věnujte našim poznámkám pozornost.

Jako jakési "doporučení" uvádíme to, o čem jsme přesvědčeni, že byste měli udělat. Naše doporučení není nijak závazné a konečné rozhodnutí bude na vás, ale určitě jej sem nepíšeme pro nic za nic, že?

 $\begin{array}{c} \textbf{I} \end{array}$ 

Na ikonu "upozornění" dávejte dobrý pozor! Používáme ji jen zřídka, přesto obsahuje velmi důležité informace. Přehlédnutím byste si mohli způsobit nečekané komplikace – v některých případech například až ztrátu dat na disku!

V elektronické verzi knihy jsou navíc barevně odlišeny odkazy, které lze přímo použít v prohlížeči souborů PDF – jde o tzv. aktivní odkazy. Jsou to internetové adresy, odkazy na kapitoly a stránky uvedené u pojmů v rejstříku. Můžete je využít pro rychlejší pohyb v textu.

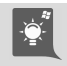

Bloků s ikonami, jež jsou v pravém dolním rohu označeny stejně jako tato, by si měli všímat především uživatelé operačního systému Microsoft Windows – zvláště pak ti, kdo pracují s Mandriva Linuxem poprvé. Pomohou jim s pochopením některých odlišných vlastností, případně se týkají spolupráce či souběžné existence obou operačních systémů na jednom počítači.

#### Klávesové zkratky

Klávesy a klávesové zkratky jsou pro přehlednost v textu i v tabulkách speciálně vyznačeny – najdete je v šedých orámovaných boxech, například a , Esc a podobně. Některé speciální klávesy, které nemají označení na klávesnici, zapisujeme jejich slovním významem:  $\boxed{\mathsf{mezernik}}, \overline{\mathsf{vlevo}}, \overline{\mathsf{vpravo}}, \overline{\uparrow} \overline{\uparrow}$  (to jsou šipky na klávesnici) a podobně. Klávesy, jež jsou na klávesnici dvakrát, upřesňujeme v případě potřeby – čili tehdy, když to má význam – pomocí jejich polohy, např. Levý Alt a Pravý Alt

Klávesové zkratky zapisujeme obdobně, pouze přidáváme mezi jednotlivé klávesy znaménko plus, například Alt+p. Klávesová zkratka s velkým písmenem znamená, že musíte použít navíc klávesu Shift , tedy Alt+P znamená stisknutí kláves Alt+Shift+p . Kratšímu zápisu dáváme přednost z praktických a často též mnemotechnických důvodů.

#### Příkazy a výpisy

Při dlouhých výpisech konfiguračních souborů anebo u zadávání příkazů se můžete setkat se speciálními znaky " $\mathcal{N}$ " a "  $\rightarrow$ ". Oba jsou používány jako rozdělovače tam, kde by se celý řádek do knihy nevešel, proto byste si měli na ně dávat pozor. Znak "\" se používá jako obyčejný rozdělovač a tedy výpis:

```
urpmi -\text{fuzzy} --auto \
k3b-dvd
```
znamená ve skutečnosti jen jeden řádek:

```
urpmi --fuzzy --auto k3b-dvd
```
U druhého znaku "  $\rightarrow$ " byste měli dávat větší pozor, protože označuje nejen rozdělení řádku, ale i rozdělení slova – příkazu, parametru čili obecně řečeno rozdělení libovolného textového řetězce. Výpis uvedený takto:

```
urpmi -\text{fuzzy --allow} \rightarrow-force k3b-dvd
```
proto znamená:

urpmi --fuzzy --allow-force k3b-dvd

Všimněte si spojeného slova, v tomto příkladu jde o parametr příkazu urpmi. Nesmí v něm být mezera, protože ta zcela změní význam příkazu a způsobí chybu. V opačném případě totiž příkaz vůbec neproběhne!

## Edice Mandriva Linuxu 2010.0

Mandriva Linux 2010.0 vychází stejně jako předchozí verze v několika edicích: volně dostupné edici Free (DVD), volně dostupné edici One (live cd) a placené edici PowerPack (DVD). Mandriva One nyní vychází ve dvou verzích: s prostředím KDE a GNOME, přičemž jsou dostupné různé varianty rozdělené podle obsažených jazyků. Další informace o edicích včetně odkazů na stažení najdete na české Mandriva wiki: [http://wiki.mandrivalinux.cz/kterou-edici-mdv-zvolit.](http://wiki.mandrivalinux.cz/kterou-edici-mdv-zvolit) Česká edice – Mandriva Linux 2010.0 CZ – vychází z edice Free. Podporu hardwaru vylepšuje přidané DVD9 (ke každé hardwarové architektuře je jedno) se speciálním obsahem, tedy s aplikacemi, ovladači apod. Další detaily k českému vydání najdete v kapitole ["Změny v české](#page-13-0) dokumentaci", str. 16, a "Obsah Extra DVD", str. 15.

# Změny oproti předchozím verzím

Rozhodli jsme se přidat do knihy podrobnější informace o změnách, na které můžete jako uživatel nějaké předchozí verze narazit. Jste-li zcela nový uživatel Mandriva Linuxu, můžete celou kapitolu o změnách s klidným svědomím přeskočit a přejít rovnou na kapitolu ["Před instalacíÿ, str. 19,](#page--1-0) protože níže uvedené informace a pojmy pro vás budou nové, většinou zcela neznámé a hlavně nepříliš užitečné.

Mějte, prosím, uvedené změny na paměti zvláště v případě, kdy provádíte aktualizaci ze starší verze nebo se chystáte zasahovat někam hlouběji do systému. Do knihy jsme vybrali pouze nejdůležitější změny s ohledem na české a slovenské podmínky, kompletní seznam změn najdete na českých wiki stránkách Mandriva Linuxu, konkrétně pak v dokumentech release notes a errata na stránce <http://wiki.mandrivalinux.cz/2010.0>.

Uživatelé předchozí verze 2009.1 by měli mít relativně bezproblémovou aktualizaci, ať už z DVD médií nebo z Internetu, a dále se v textu zaměřujeme především na ně.

Instalátor Mandriva Linuxu obsahuje chybu, která může za určitých okolností způsobit, že nebudete mít po instalaci přístup ke svým dokumentům. Podívejte se do kapitoly "Proč nemohu po instalaci přistupovat ke svým souborům?", str. 374, jak tento problém opravit.

#### Podpora 64bitové architektury

Máme vyzkoušeno, že s 32bitovou verzí Mandriva Linuxu je méně problémů než s 64bitovou. Týká se to jak instalace problémových aplikací, jež nemají 64bitovou variantu, tak funkčnosti a stability některých programů. Uživatelům, kteří nevědí, zda se rozhodnou pro 32 nebo 64 bitů, proto stále doporučujeme instalaci 32bitové verze.

Mandriva Linux verze 2010.0 opět vylepšil podporu 64bitového hardwaru. Přibyly aplikace, které pracují nativně v 64bitovém režimu, včetně dříve problémových pluginů pro webové prohlížeče (java, flash). Kompatibilita zůstává zachována a stále je možné spouštět na 64bitové architektuře 32bitové aplikace.

# П

 $\pmb{\cdot}$ 

Mandriva Linux 2010.0 CZ je dodáván na dvou sadách DVD médií – zvlášť pro 32bitové a 64bitové systémy. Nezaměňujte mezi sebou média obou sad!

Na 64bitovém médiu Mandriva Linuxu 2010.0 CZ jsou umístěny knihovny, které umožňují v rámci zpětné kompatibility instalovat 32bitové programy. Přítomnost těchto knihoven je nutná, protože některé aplikace jako např. Skype, Opera nebo Adobe Reader 64bitové verze vůbec nemají.

#### Nové verze softwaru a aplikací

Jako vždy obsahuje nová verze to nejlepší z aktuálního free/open-source softwaru – KDE 4.3.2 (dle našeho názoru velmi povedené), GNOME 2.28, Xfce 4.6.1, Open-

Office.org 3.1.1, Mozilla Firefox 3.5, novou verzi tiskového systému CUPS a další. Nové jádro 2.6.31 podporuje množství nového hardwaru, nové verze X.org zase nové modely grafických karet. Na přidané Extra DVD jsme se snažili přidat co nejvíce zajímavého a aktuálního softwaru, viz informace v kapitole ["Obsah Extra DVDÿ, str. 15](#page-12-0).

#### Změny v instalátoru

 $\mathbf{I}$ 

Nový instalátor má přepracovanou část o dělení disku, která je nyní názornější a jednodušší. Detaily najdete v kapitole "Rozdělení disku, formátování oddílů", str. 33. Instalátor nyní kontroluje bezpečnost hesla při vytvoření uživatele. Dále je při instalaci vytvořen speciální účet pro hosta, viz kapitolu ["Dočasný účet pro hosta na](#page--1-0) [počítačiÿ, str. 69](#page--1-0).

> Instalátor verze 2010.0 obsahuje chybu, která se projevuje při instalaci na disk s předchozí verzí Mandriva Linuxu při zachování dat na oddíle s /home/. Je-li to váš případ, určitě se podívejte do kapitoly ["Proč nemohu po instalaci přistupovat](#page--1-0) ke svým souborům?", str. 374.

#### KDE3 odstraněno z repozitářů

Prostředí KDE3 bylo spolu se všemi KDE3 aplikacemi trvale odstraněno z oficiálních repozitářů Mandriva Linuxu. Doporučené aplikace v kapitole ["Vybrané linuxové](#page--1-0) [aplikaceÿ, str. 173](#page--1-0), jsme se pokusili nahradit novými funkčními ekvivalenty.

Při aktualizaci starší verze Mandriva Linuxu bude KDE3 nahrazeno novou verzí KDE 4.3.2. Uživatelské nastavení je během aktualizace zálohováno, bohužel neexistuje žádný jednoduchý způsob přenosu konfigurace z KDE3 do KDE4, vše si musíte nastavit znovu sami.

#### Změny ve správě softwaru

Správce softwaru DrakRpm, viz kapitolu ["Jak nainstalovat balíček?ÿ, str. 294,](#page--1-0) byl vylepšen a jeho první start by měl být rychlejší díky cache s informacemi o balíčcích. Umožňuje též vyhledávání s pomocí regulárních výrazů (nutno povolit v Volby $\rightarrow$ používat při hledání regulární výrazy). Nový nástroj umožňuje nastavit četnost kontroly aktualizací a prodlevu při kontrole, viz kapitolu ["Automatické aktuali](#page--1-0)zace s appletem Mandriva Online", str. 298.

### Informace o aktualizaci z verze 2009.1

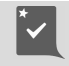

Uvedený postup aplikujte pouze v případě, že po aktualizaci systému narazíte na výrazné funkční problémy nebo vysloveně špatné nastavení systému.

Mandriva Linux podporuje přímou aktualizaci z předchozí verze 2009.1 přesto, že v systému došlo k mnoha významným změnám. Při aktualizaci bude zachováno původní <span id="page-12-0"></span>nastavení systému a také data uživatelů. Znovu připomínáme, že prostředí KDE3 bude nahrazeno poslední verzí KDE4 a nastavení KDE3 nebude do KDE4 přeneseno!

Kdybyste po aktualizaci systému narazili na problémy zásadního rázu, zkuste provést následující kroky:

- 1. Zkontrolujte, zda jsou všechny komponenty aktualizovány, nejlépe jako root pomocí příkazu urpmi --auto-select. Pokud nebudou, objeví se jejich seznam a v tom případě stačí na předchozí příkaz odpovědět klávesou a . Chybějící komponenty nového systému budou automaticky nainstalovány.
- 2. Nebude-li po aktualizaci funkční grafické rozhraní, je na vině změna v balíčcích s ovladači grafických karet ATI a NVIDIA. Spusťte systém v režimu "failsafe", viz kapitolu "První start systému", str. 65. Poté spusťte příkaz drakx11 a nastavte znovu grafické prostředí. Určitě se vám v tomto kroku budou hodit informace z kapitoly "Špatně nastavený grafický systém", str. 79. Jestli tento postup nepomůže, opakujte jej znovu, ale před spuštěním drakx11 smažte soubor /etc/X11/xorg.conf. Po nastavení grafické karty použijte ještě příkazy drakmouse a drakkeyboard k nastavení myši a klávesnice.
- 3. Spusťte Ovládací centrum Mandriva Linuxu, viz též kapitolu ["Nastavení sys](#page--1-0)[témuÿ, str. 237.](#page--1-0) Podívejte se, zda jsou správně načtena všechna předchozí vlastní nastavení. Najdete-li nesrovnalosti, opravte je a uložte nové nastavení.
- 4. Spusťte Ovládací centrum prostředí KDE/GNOME, viz kapitoly ["Nastavení pro](#page--1-0)středí KDE4", str. 111, a "Ovládací centrum GNOME", str. 143, a zkontrolujte si nastavení vašeho pracovního prostředí. Opravte případné chyby.

# Obsah Extra DVD

Nezapomeňte si po instalaci sytému přidat softwarové zdroje z Extra DVD. Systém o nich standardně neví – nejsou součástí instalačních zdrojů – a spousta uživatelů se na nás pak obrací se zbytečným dotazem, kde jsou slíbené aplikace a další bonusy. Detailní informace najdete v kapitole "Co byste měli udělat po instalaci", str. 71, podívejte se tam při prvním spuštění!

Na českých médiích najdete další bonusy umístěné v adresáři extra-cz/. Patří mezi ně množství přidané dokumentace (adresář dokumentace/) a softwaru v následujících adresářích:

- main/ rozšíření distribuce o další balíčky dostupné v oficiálních zdrojích Mandriva Linuxu. Přidání zdroje provedete nejjednodušeji pomocí souboru extra-dvd-1.urpmi-media, viz kapitolu "Co byste měli udělat po instalaci", [str. 71](#page--1-0), případně ručně pomocí Správce softwaru nebo příkazem urpmi.
- contrib/ další z oficiálních zdrojů Mandriva Linuxu, Contrib. Přidání zdroje provedete stejně jako u výše uvedeného zdroje main.
- <span id="page-13-0"></span>• non-free/ – poslední oficiální zdroj Mandriva Linuxu s ovladači a dalším softwarem, který není poskytován pod svobodnou licencí. Přidání zdroje uskutečníte stejně jako u výše uvedeného zdroje main.
- plf/ k distribuci byl přidán téměř kompletní neoficiální zdroj PLF obsahující další užitečný software. Vyjmuty byly pouze balíčky s licencí, která nedovoluje další šíření. Chybějící balíčky a další informace o PLF najdete na [http://plf.zarb.org.](http://plf.zarb.org) Přidání zdroje provedete stejně jako u výše uvedeného zdroje main.
- others/ adresář obsahuje další přidaný software jako Adobe Reader, Skype, Flash Player, Real Player, Opera, Google Chrome, Google Desktop nebo BleachBit. Přidání zdroje zvládnete stejně jako u výše uvedeného zdroje main. Jednoduchou instalaci všech přidaných komponent (včetně některých dalších nastavení) zajistí soubor extra-dvd-2.urpmi ve variantě cs/sk pro české a slovenské uživatele.

Na Extra DVD tentokrát nenajdete aktualizace systému, protože v době uzávěrky DVD nebyly žádné aktualizace dostupné.

# Změny v české dokumentaci

Po roce od posledního vydání došlo k dalším výrazným změnám v české dokumentaci. Výrazně byl rozšířen autorský tým o komunitní uživatele a zkušené autory z portálu LinuxEXPRES.cz a MandrivaLinux.cz. Obsah knihy byl téměř přepracován a upraven tak, aby odpovídal novým verzím programů a novým funkcím Mandriva Linuxu 2010.0.

Kapitola o základech práce byla kompletně přepsána pro nové prostředí KDE4 a přidána byla adekvátní kapitola pro prostředí GNOME. Přibyl popis různých vylepšení pro práci: plasmoidy, screenlety, Google gadgets a samozřejmě 3D desktop. Část pozornosti věnujeme i prostředí Xfce, a to především v souvislosti s novou kapitolou "Mandriva Linux na netbooku", str. 153, kterou reagujeme na nový trend v oblasti používání počítačů. Spolu s vyřazením KDE3 z repozitářů došlo i ke změnám v aplikacích.

Dále byla upravena Správa softwaru s ohledem na nové funkce a vlastnosti, stejně tak byla výrazně přepracována kapitola o Ovládacím centru Mandriva Linuxu (díky, Peťoši!). Rozšířili jsme popis práce v příkazové řádce, pročistili a aktualizovali návody a FAQ. Myslíme si, že všechny tyto změny byly k lepšímu a čekáme na vaši odezvu!

# Poděkování

V první řadě bychom měli poděkovat společnosti Mandriva, S. A. za to, že připravuje tak dobrou distribuci, jako je Mandriva Linux. Mnozí z nás používají tento systém

k práci již mnoho let a jsou s ním spokojeni. Nezapomeňte, že pokud chcete vývojáře Mandriva Linuxu podpořit, můžete tak učinit mnoha způsoby – zapojením se do vývoje, koupí produktu či jiným přispěním komunitě. Mandriva Linux si to rozhodně zaslouží. Velký dík patří všem vývojářům svobodného softwaru a GNU. Bez jejich obětavé práce a jasných cílů by dnes zřejmě nebyl ani Mandriva Linux, ani tato knížka o něm. Více informací o svobodném softwaru a projektu GNU najdete v kapitole "Linux a GNU Linux", str. 387.

Dále děkujeme všem, které jsme nikde jmenovitě neuvedli, ale přesto nezanedbatelně přispěli různým způsobem k obsahu a formě této knihy. Patří sem samozřejmě návštěvníci a velká čtenářská obec serveru [http://www.mandrivalinux.cz/,](http://www.mandrivalinux.cz/) jenž výrazně přispěla (a samozřejmě doufáme, že ještě přispěje!) spoustou připomínek a podnětů k výsledné podobě této knihy. Také nesmíme zapomenout na všechny ostatní, kterým jsme Mandriva Linux ukázali, oni jej používají a neustále se nás na něco ptají :). I jejich dotazy pomáhaly tvořit obsah této knihy.

# Hlášení chyb

I přesto, že jsme se snažili psát pečlivě a knihu kontrolovalo nezávisle na sobě více lidí, můžete v ní narazit na chyby. V takovém případě nás, prosím, kontaktujte s popisem chyby, abychom ji mohli do dalšího vydání opravit. Nejnovější volně dostupnou verzi knihy v elektronické podobě (PDF) najdete vždy na stránkách: [http://www.mandrivalinux.cz/dokumentace.](http://www.mandrivalinux.cz/dokumentace)

Stejně jako chyby nám můžete zasílat i požadavky na zpracování a zařazení určitého tématu do knihy či vaše postřehy nebo připomínky ke knize. Společně tak můžeme knihu zlepšit. Mnoho čtenářů již tak učinilo a i díky nim je dnešní podoba taková, jaká je. Velké množství kladných ohlasů tak snad potvrzuje, že jdeme správnou cestou. Problémy či jiné dotazy nám, prosím, neposílejte, ale řešte je na správných místech, tedy v diskusích na serveru <http://forum.mandrivalinux.cz>.

#### Hlášení chyb v Mandriva Linuxu

Objevíte-li chybu přímo v Mandriva Linuxu, nahlaste ji vývojářům systému na internetové adrese <http://qa.mandriva.com> (systém Bugzilla). Chyba bude vývojáři opravena a oprava bude zveřejněna obvyklým způsobem na serverech Mandrivy. Používáteli vývojovou distribuci Cooker, hlaste nalezené chyby na stejném místě. Chceteli pomoci s vývojem a testováním Mandriva Linuxu, najdete další zajímavé adresy v kapitole "Adresy pro vývojáře a testery", str. 394. Pro české a slovenské uživatele existuje stránka pro hlášení chyb v rodném jazyce, najdete ji na adrese <http://www.mandrivalinux.cz/hlaseni-chyb>.

#### Kontakt

Vedoucí autorského kolektivu je trvale dostupný na adrese bibri@bibri.net.